# 评课论坛操作手册

\*每周的公开课开课人需要在评课论坛发主题贴以便于听课人评论。 \*听课人所听的公开课要以跟贴的形式及时给予评课。 \*听课分为听公开课和听常态课(即自主听课)。 \*业务检查以此系统为准

如果你对本论坛使用熟练请参[照评课系统操作说明简洁版](#page-0-0)

如果你对本论坛使用还不太熟练请参[照评课系统操作说明详细版](#page-1-0)

# <span id="page-0-0"></span>简洁版

一、公开课开课人

\*公开课开课人开课前务必在评课论坛发主题贴

步骤:

- **1**、 登录论坛:
- **2**、 找到自己所在的学区点击进入
- **3**、 找到自己对应的学科进入
- **4**、 指向发贴,选择发表帖子
- **5**、输入主题

主题格式务必为:**XXX** 年 **XX** 月 **XX** 日第 **X** 节 **XX** 班 **XX**(学科)公开课 **XXX**(开 课人姓名)

- **6**、 输入内容:内容为上课的内容、流程、设计意图、特色等。
- 7、 点击发表帖子即可。
- **<sup>8</sup>**、 公开课开课人开课后找到自己的贴子进行回复。回复内容为:听课人 **XXX**、 **XXX**……

也可将听课人拍一照片回复。

9、 开课人以回复自己主题贴的形式来写出教学反思。

## 二、公开课听课人

**\***逢听必评

步骤:

- **1**、 登录学校网站点击右上角的评课系统
- **2**、 登录论坛:
- **3**、 找到自己所在的学区点击进入
- **4**、 找到自己对应的学科
- 5、 找到开课人的主题贴点击进入
- 6、 在下方的回复框中输入评课内容
- **7**、发表回复即可。

(不须再创建主题贴) ...........**.**

## 三、自主听课

\*每个人必须创建一个自主听课的主题贴。

步骤:

- **1**、登录学校网站点击右上角的评课系统
- **2**、登录论坛:
- **3**、点击自主听课
- **4**、点击发表帖子
- **5**、输入主题

#### 主题务必为: 学段+学科+姓名+2014-2015 学年度第一学期自主听课记录

- **6**、在回复框中输入:
- (1)、XXX 年 XX 月 XX 日+星期 X+X 年级 X 班+听 XXX 老师的 XX (学科) 课
- (2)、听课记录及评价

#### **7**、点击发表回复即可。

以后再有自主听课找到自己的自主听课主题贴直接回复即可,不需再次创建主 题贴。回复内容同上。 ..........

## <span id="page-1-0"></span>详细版

## 第一部分:公开课

一、公开课开课人开课前在评课论坛发主题贴步骤:

### 1、 登录学校网站点击右上角的评系统。

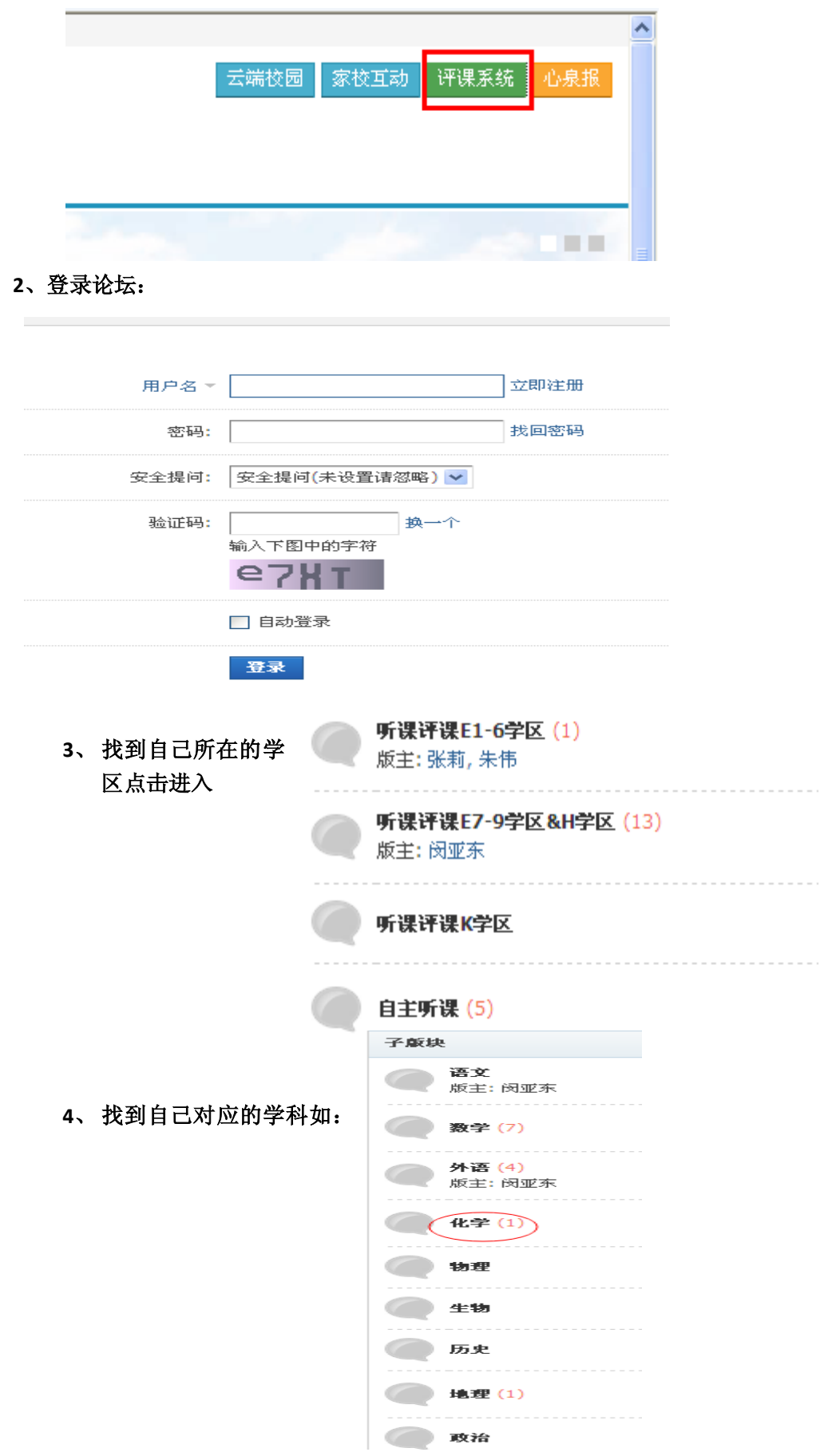

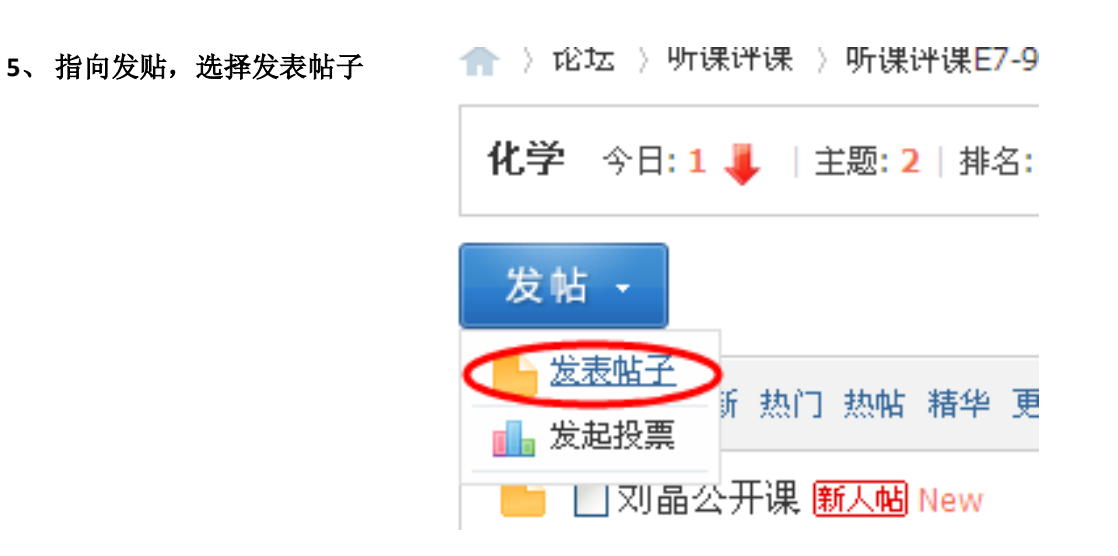

#### **6**、 输入主题

主题格式务必为:**XXX** 年 **XX** 月 **XX** 日第 **X** 节 **XX** 班 **XX**(学科)公开课 **XXX**(开 课人姓名)

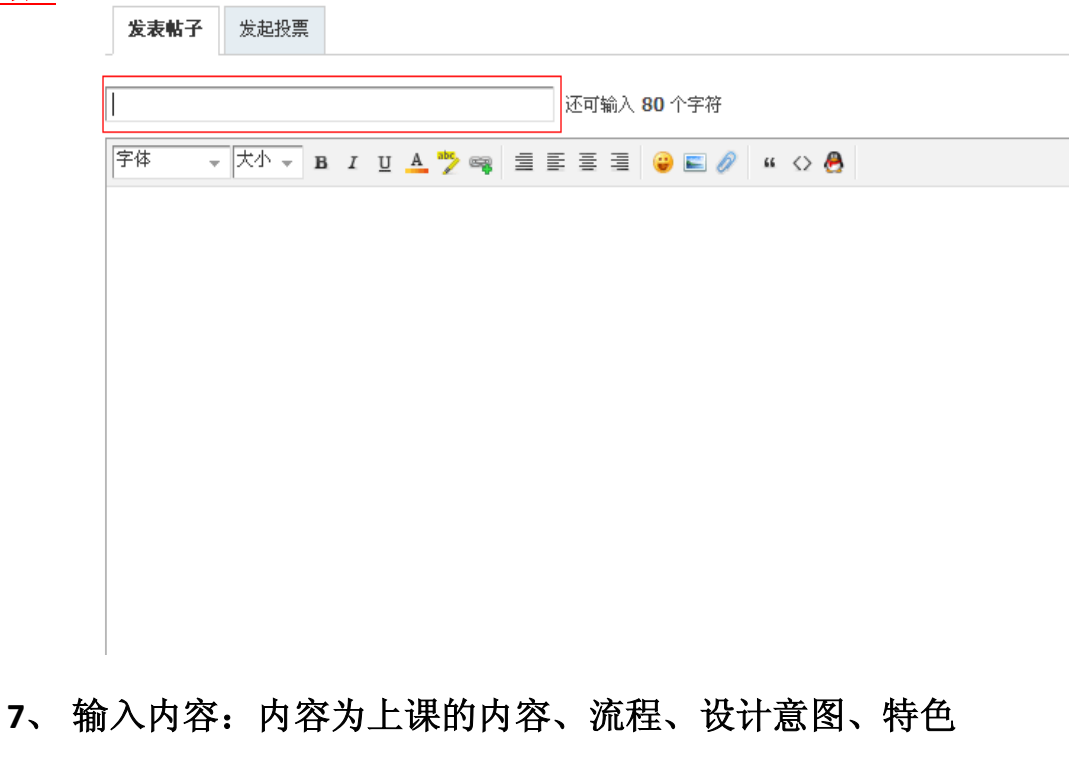

等。

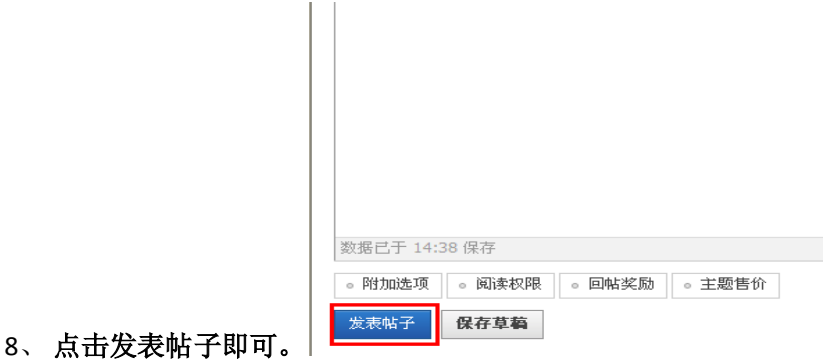

9、公开课开课人开课后找到自己的贴子进行回复。回复内容为:听课人 XXX、

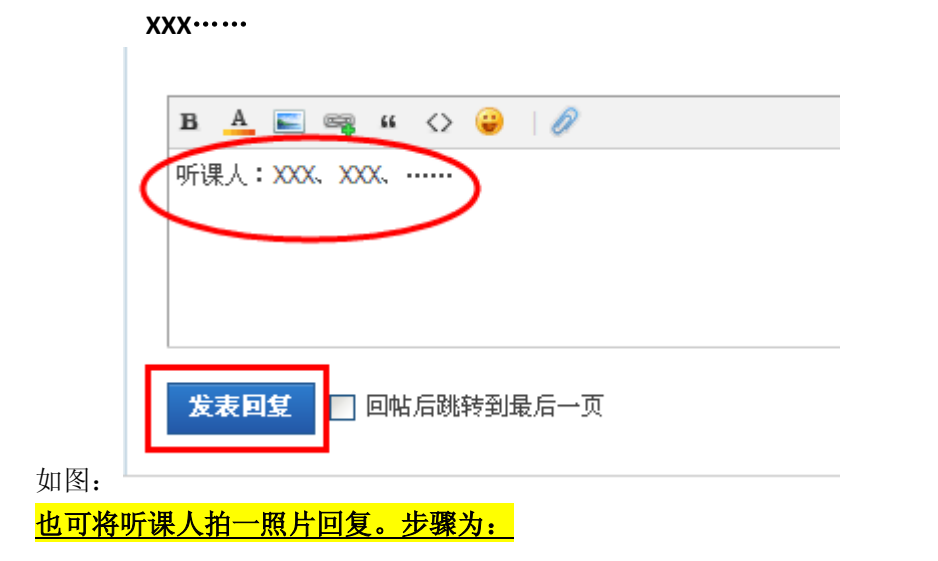

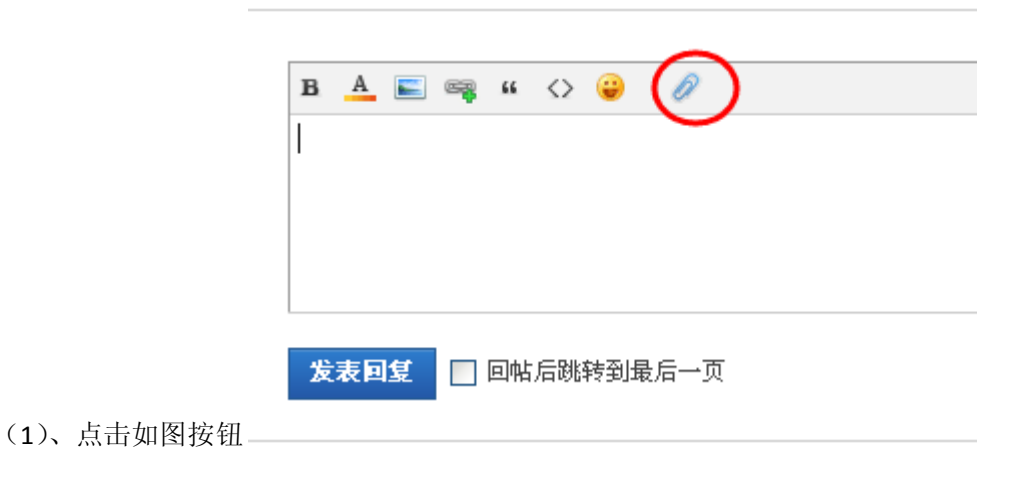

(2)、选择图片对应的图片单击打开

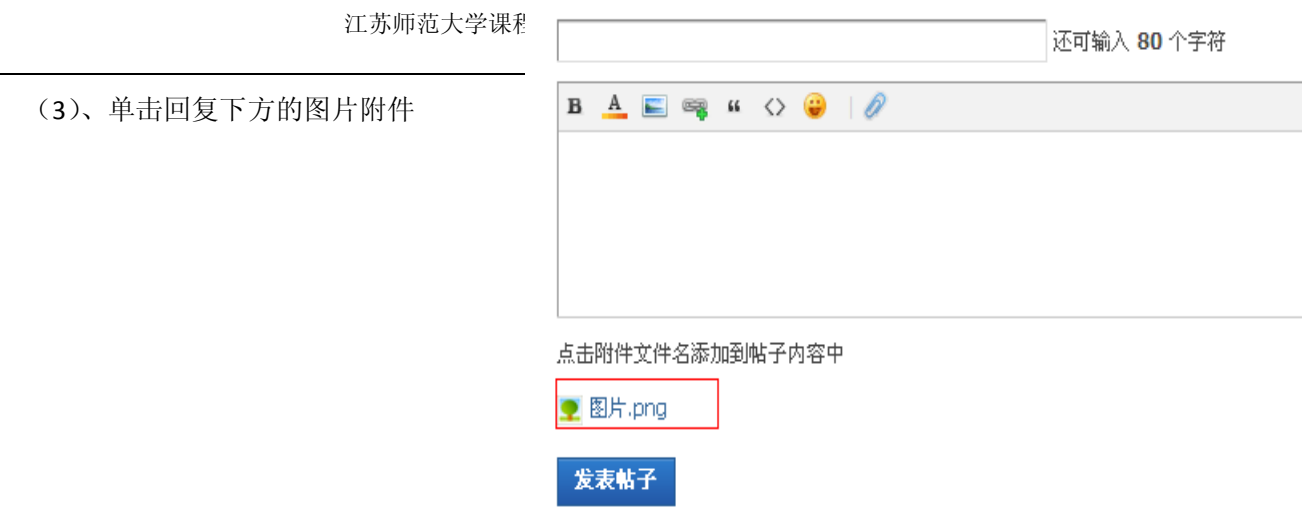

(4)、点击发表帖子即可。

#### **9**、开课人以回复自己主题贴的形式来写出教学反思。具体操作方法同第 **8** 步。

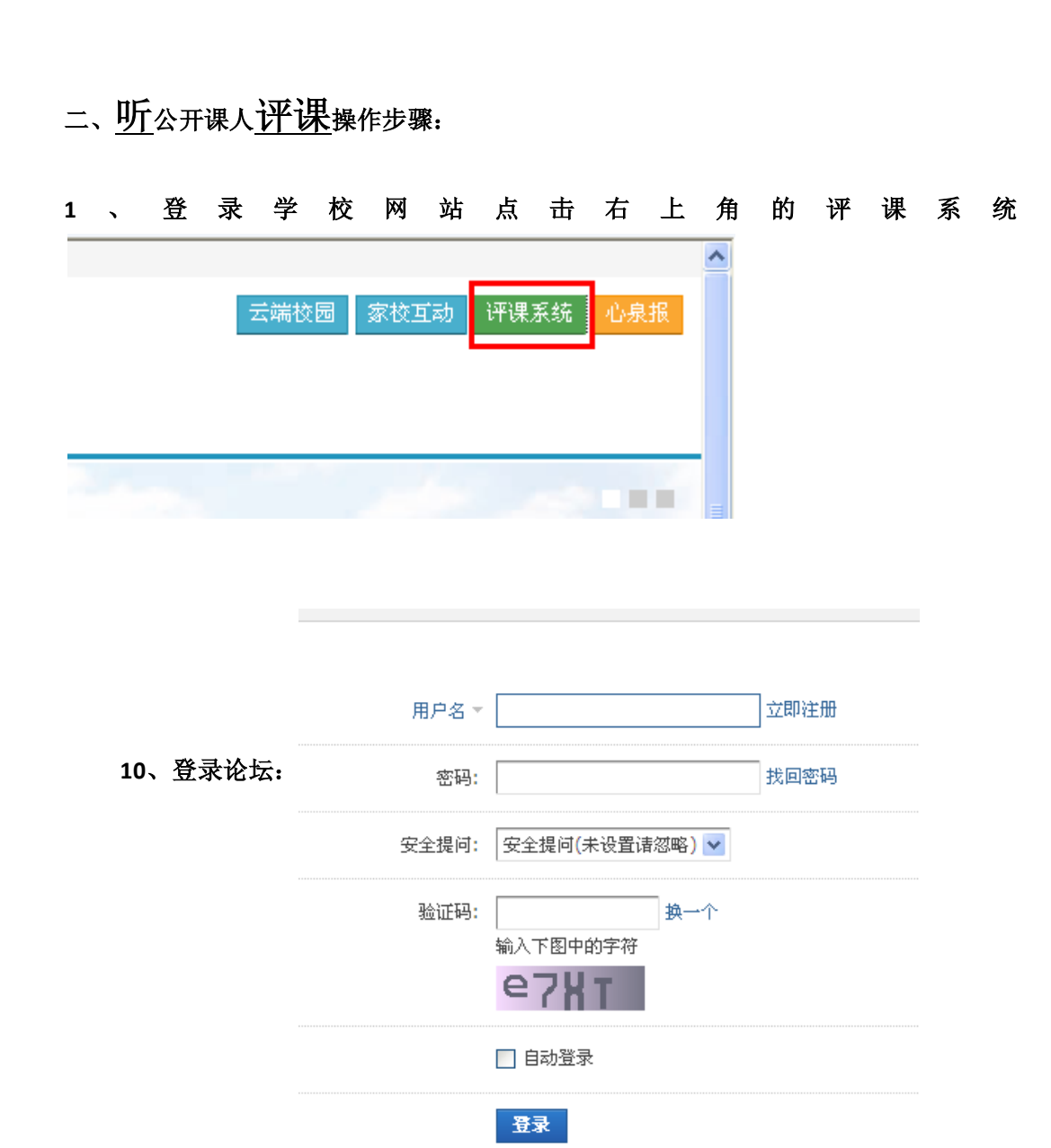

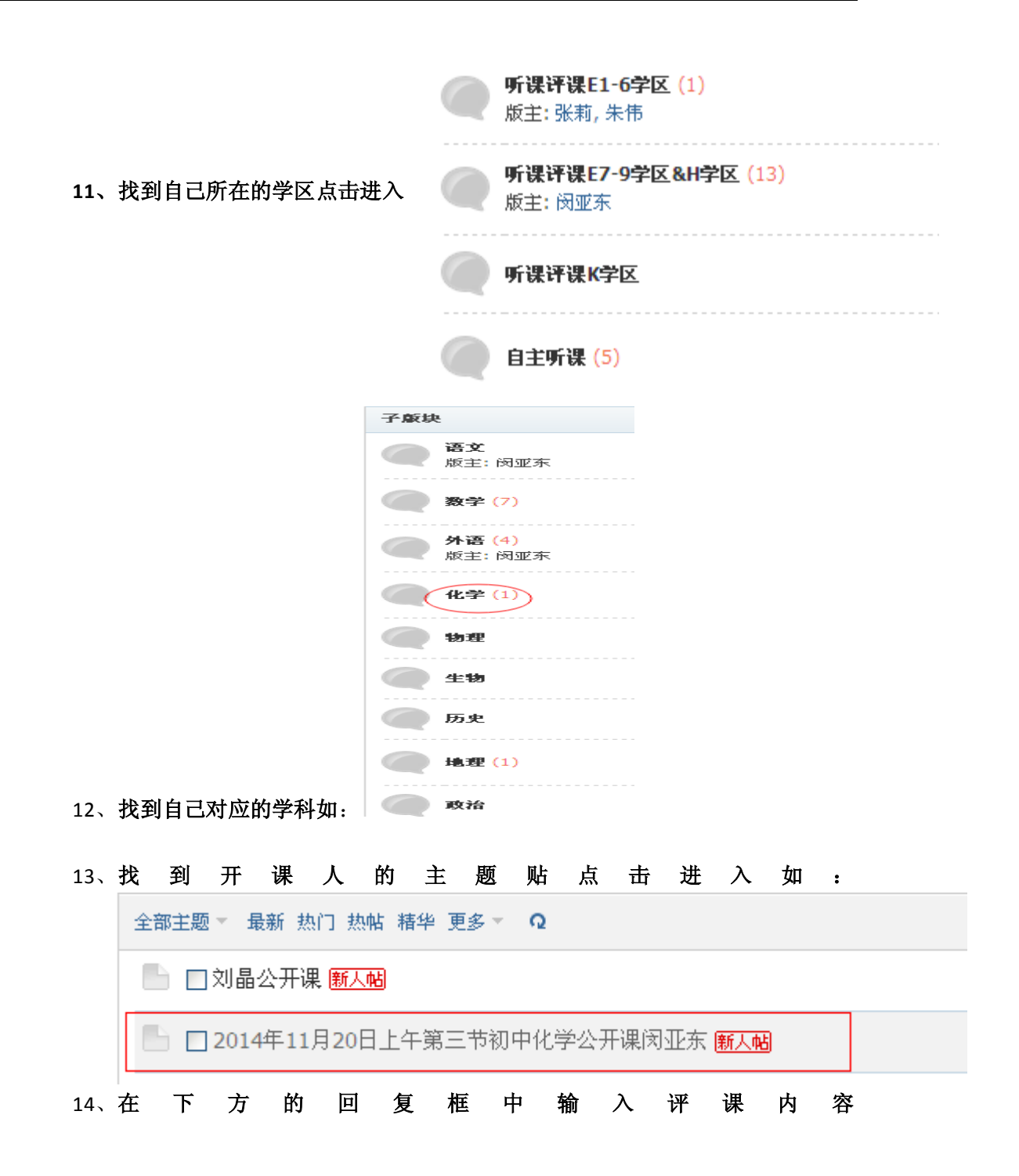

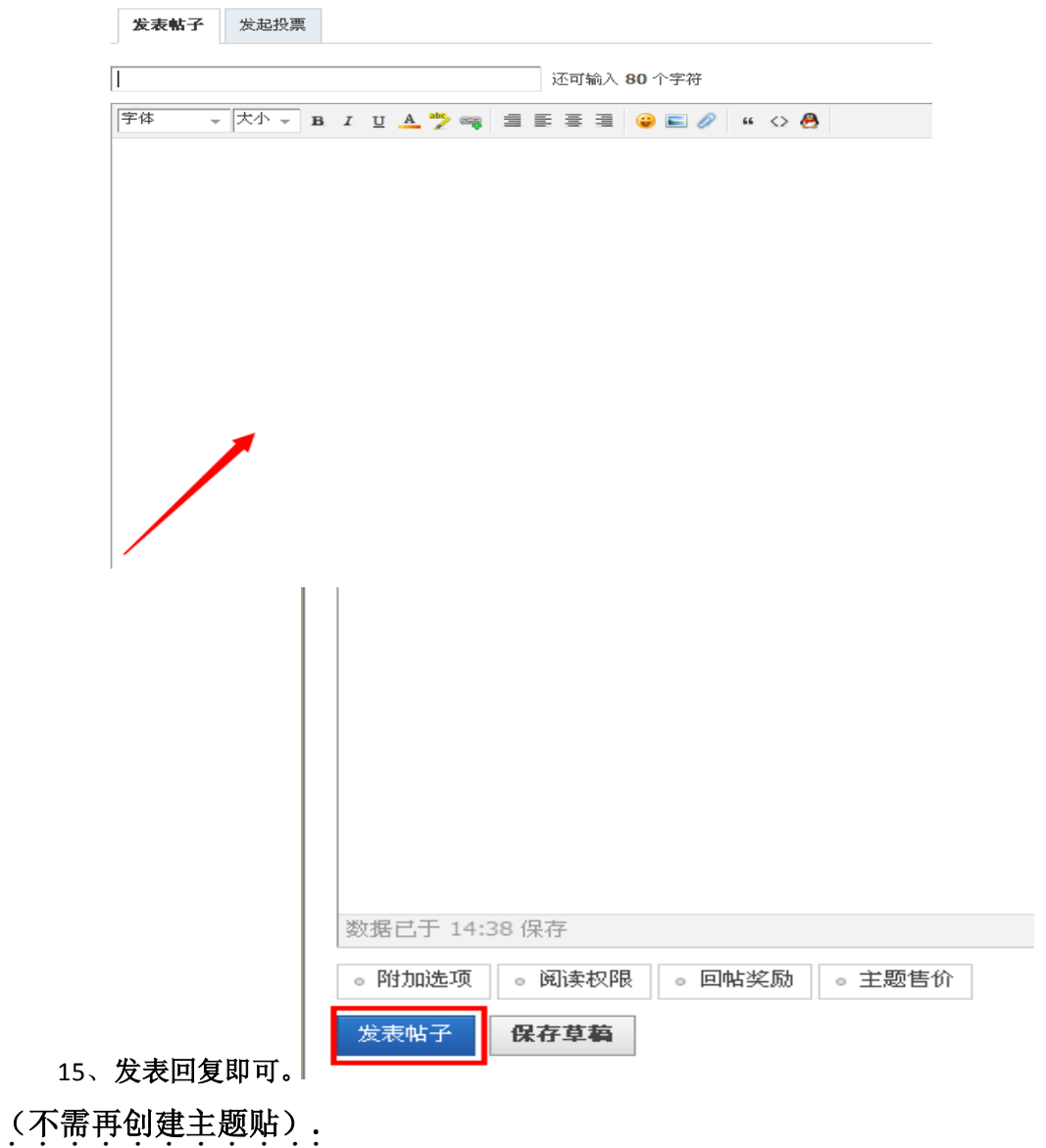

- 第二部分:自主听课
- \*每个人必须创建一个自主听课的主题贴。
- 一、创建自主听课主题贴操作步骤:

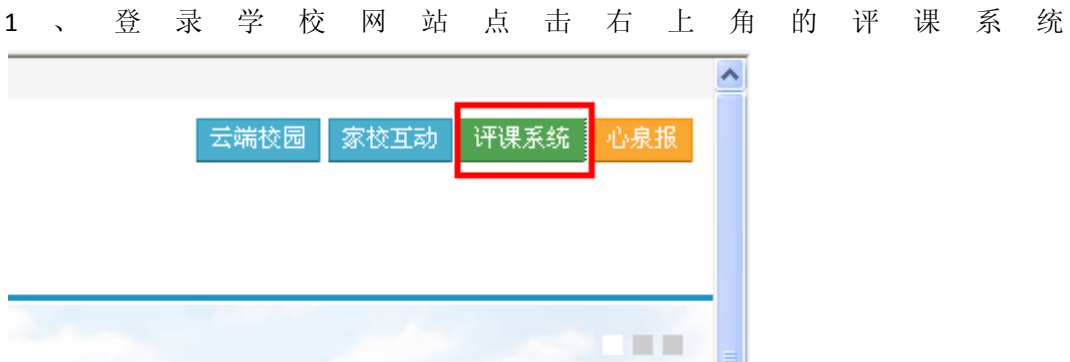

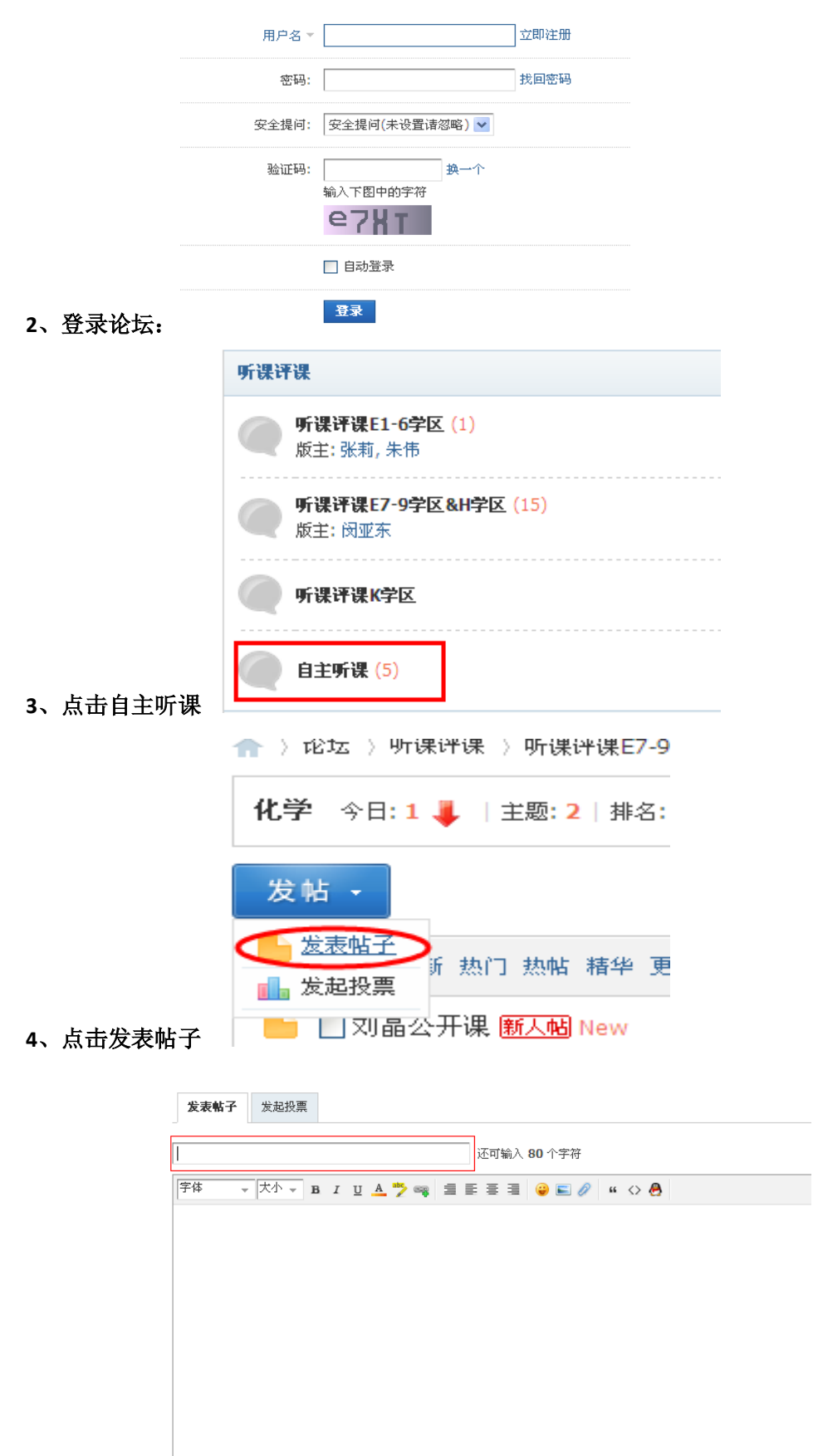

、输入主题

#### 主题务必为: 学段 +学科+姓名+2014-2015 学年度第一学期自主听课记录

#### **6**、在回复框中输入:

(1)、XXX 年 XX 月 XX 日+星期 X+X 年级 X 班+听 XXX 老师的 XX (学科)课 (2)、听课记录及评价

#### **7**、点击发表回复即可。

\*二、以后再有自主听课找到自己的自主听课主题贴直接回复即可,不需再次创建主题 贴。回复内容同上。